# Quick User Guide – user Profile *Pure Cloud 3.27.x*

*V1.1*

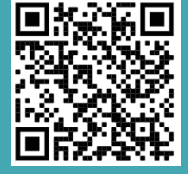

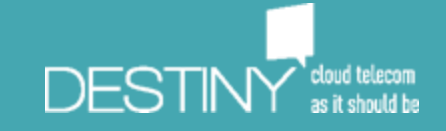

## **What's the Standard Configuration of a user?**

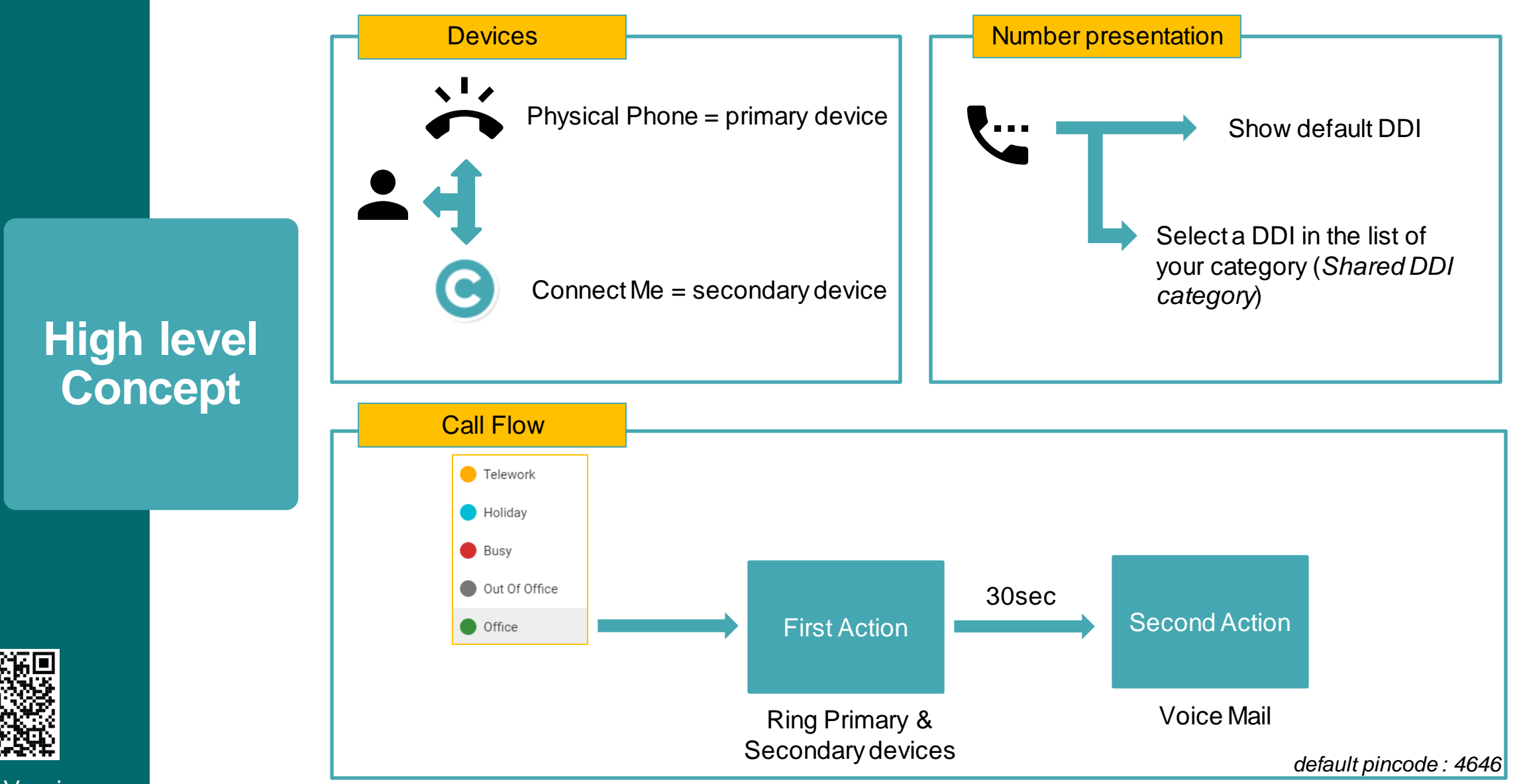

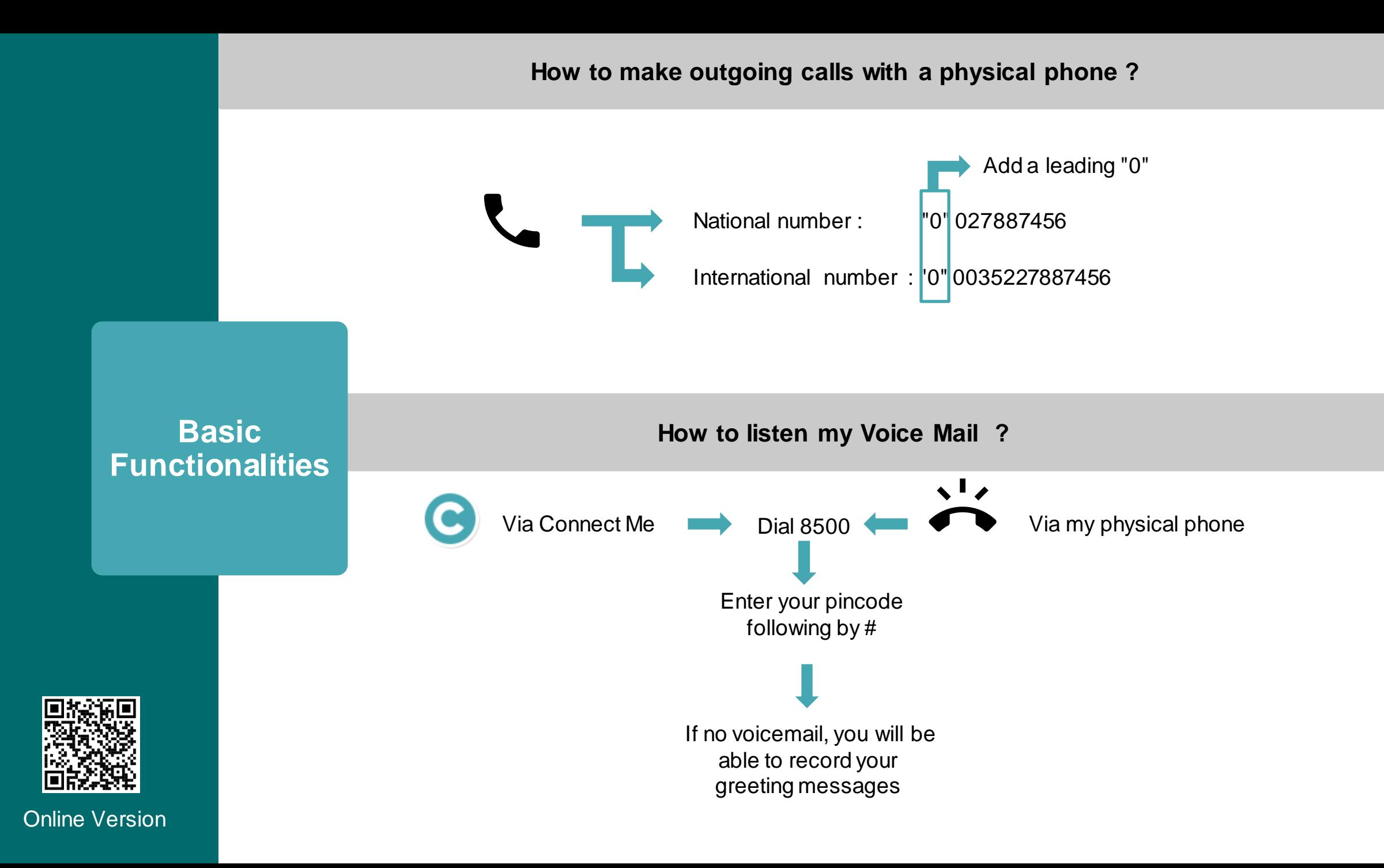

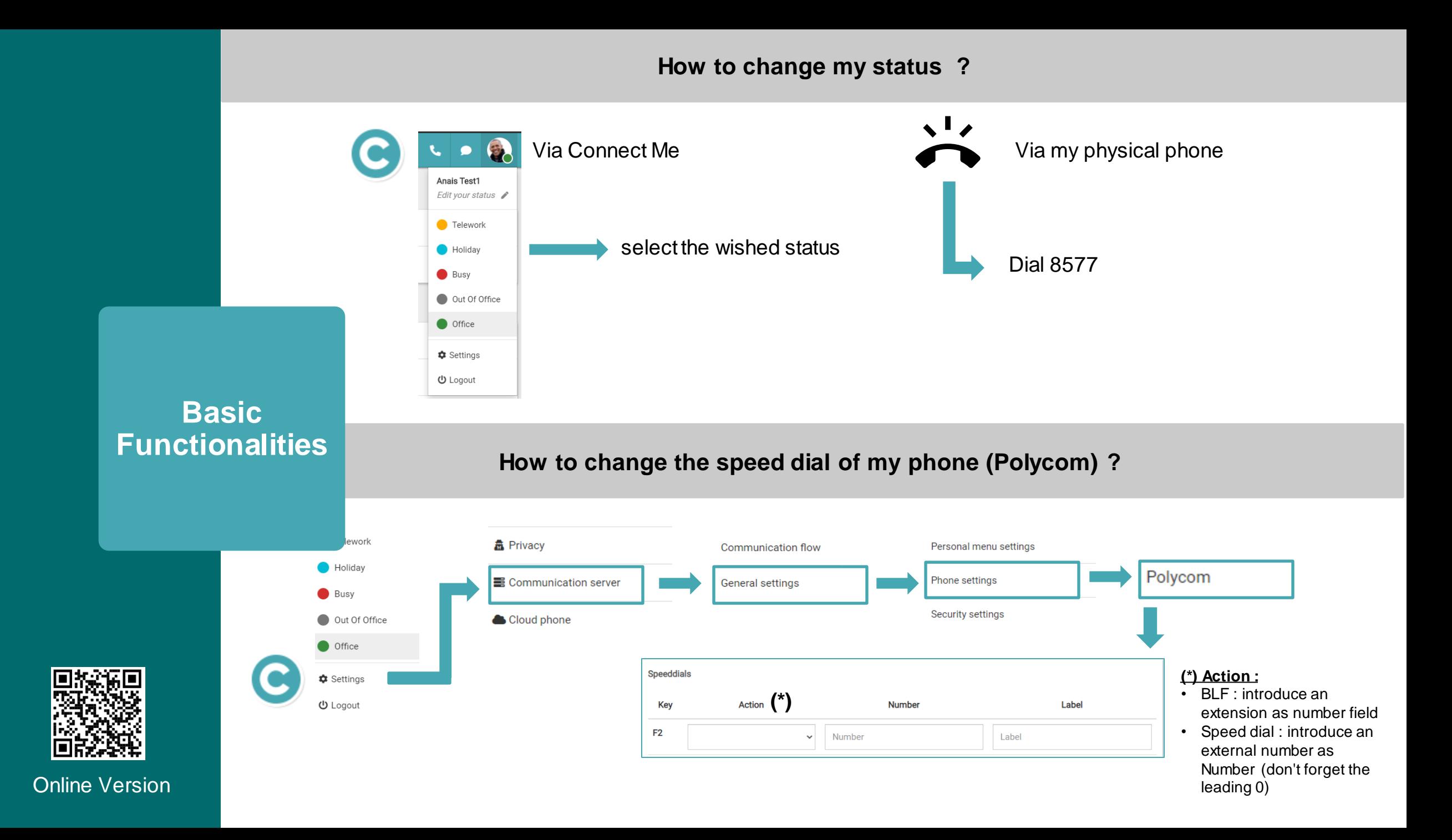

## **How to forward your calls to another number ? Use the unconditional Forward**

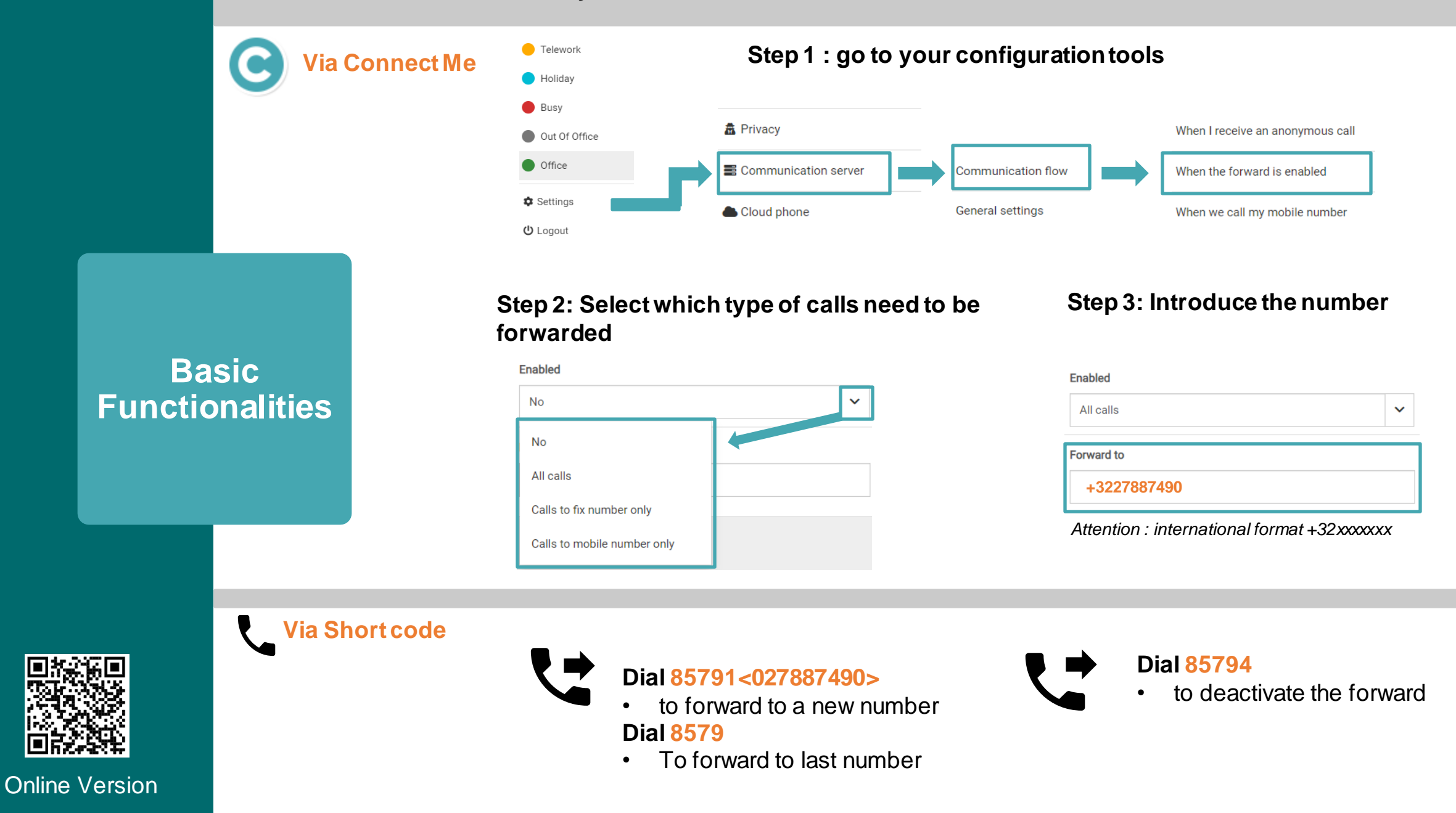

### **How to select the number shown to your correspondent ?**

**Basic Functionalities**

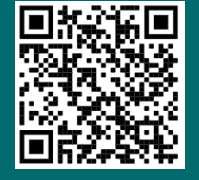

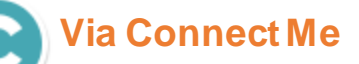

**Step 1 : go to your configuration tools**

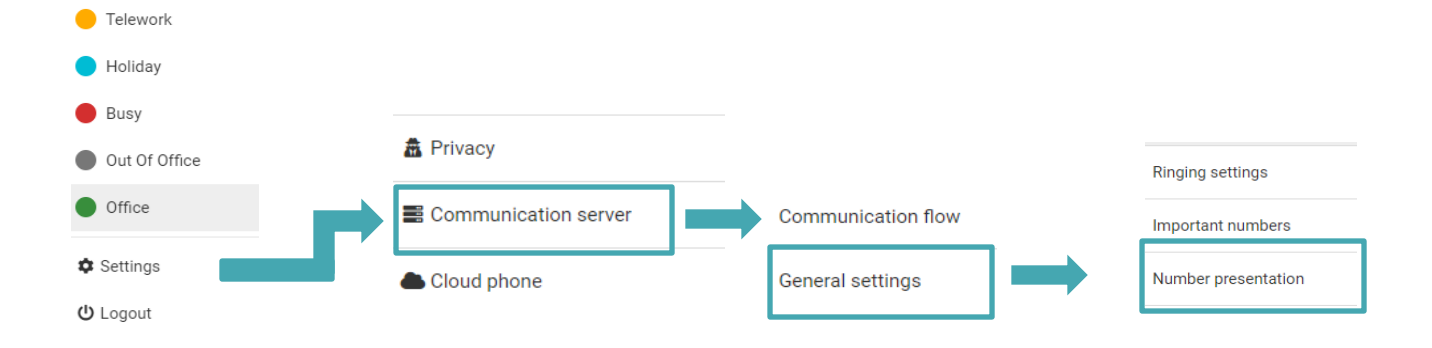

#### **Step 2: Select what you want to show**

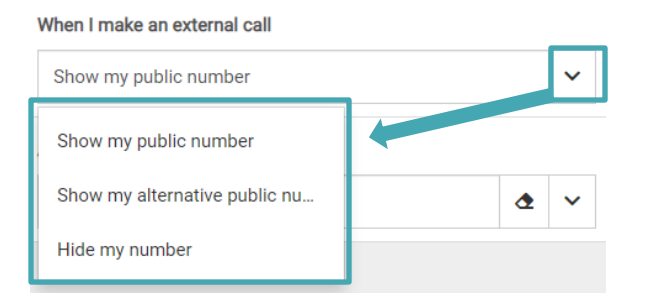

#### **Step 3: In case you want to select an alternative number**

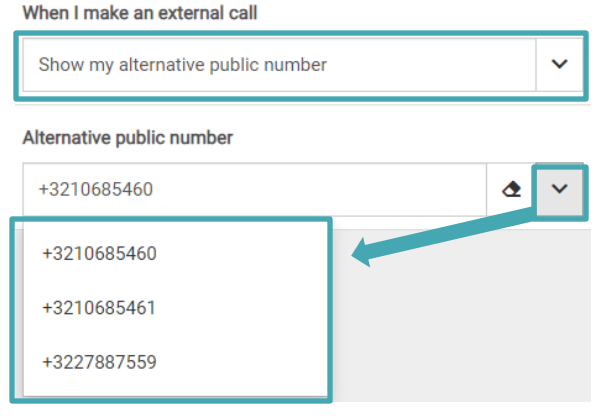

### **How to forward your calls to another number ? Use the status**

**If you need to forward regularly your calls to an alternative number (extension or external number), we recommend to configure a specific status for this purpose**

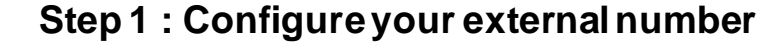

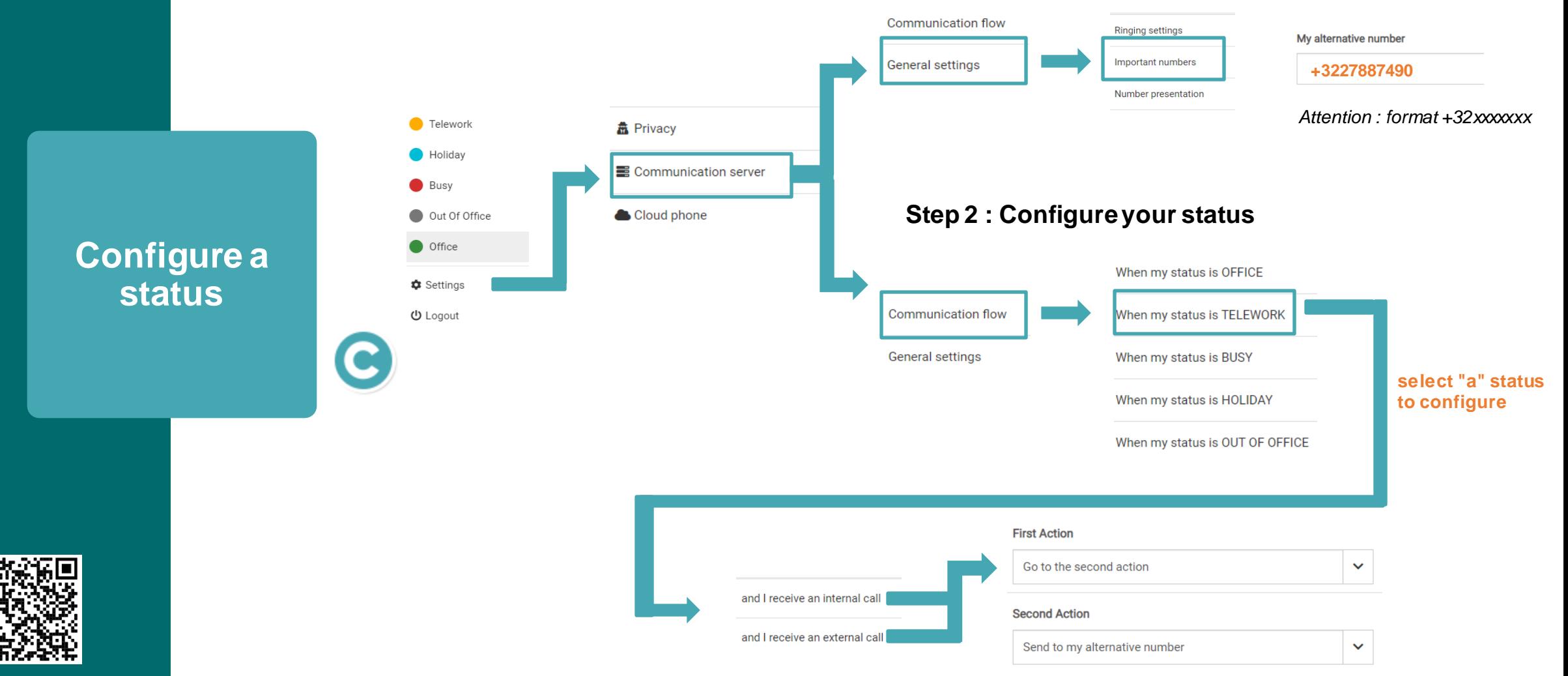

Online Version

**For each type of redirect your call to your alternative number**

## In case of Mobile integration

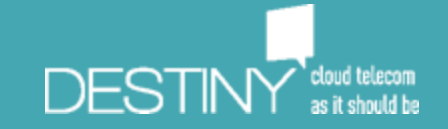

**What's the Standard Configuration of a user ?**

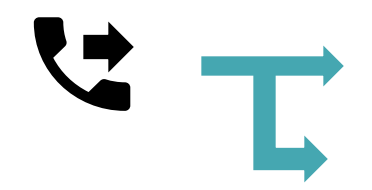

**Corporate Mode :** Your **fix number** is presented to your correspondent

**Private Mode :** Your **Mobile number**is presented to your correspondent

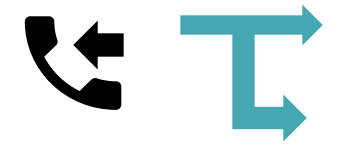

**Corporate Mode**: Your **received** calls on your mobile when your fix number is called **Private Mode :** You **don't received** calls on your mobile when your fix number is called

**Basic Functionalities**

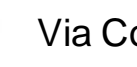

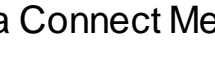

**9123** or **+32 486199123**

If no voicemail, you will be able to record your greeting messages

**How to listen my Voice Mail (Mobile) ?**

 $\blacksquare$ 

Via Connect Me **Dial Via my Mobile phone** 

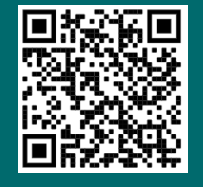

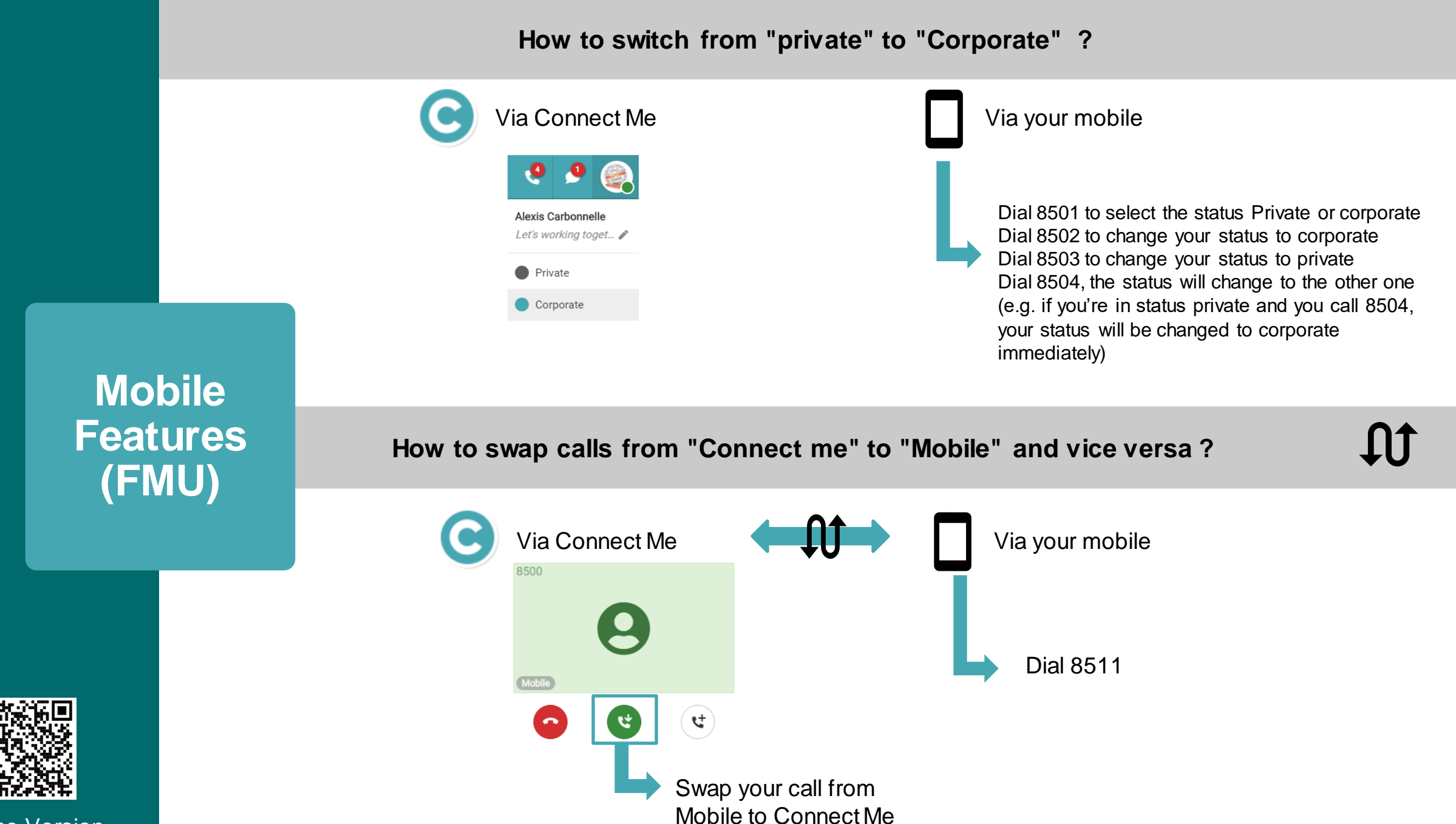

## Advanced call Flow Explanation

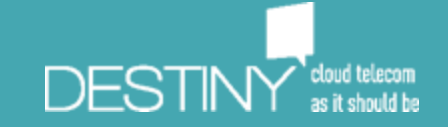

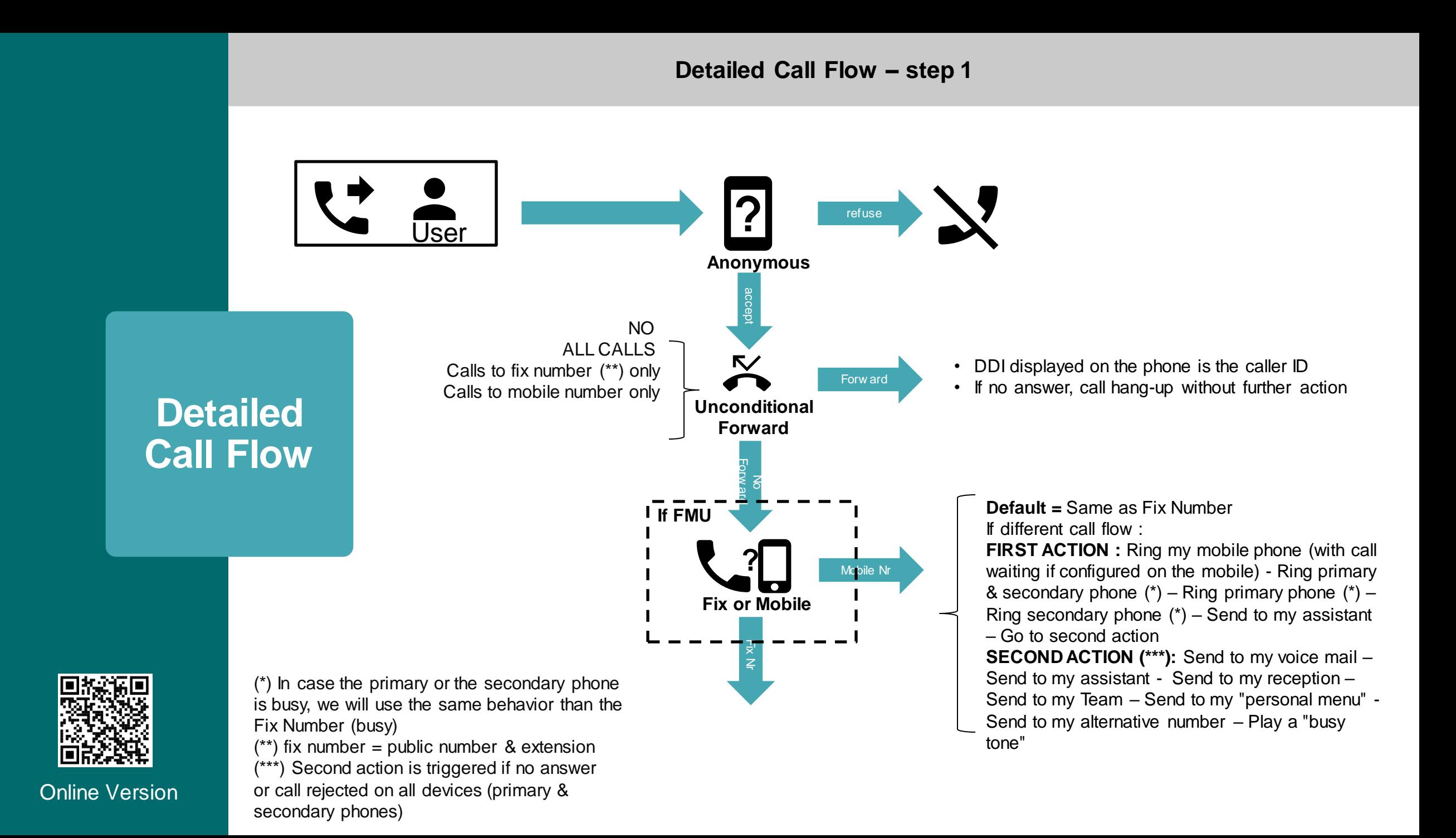

## **Detailed Call Flow – step 2**

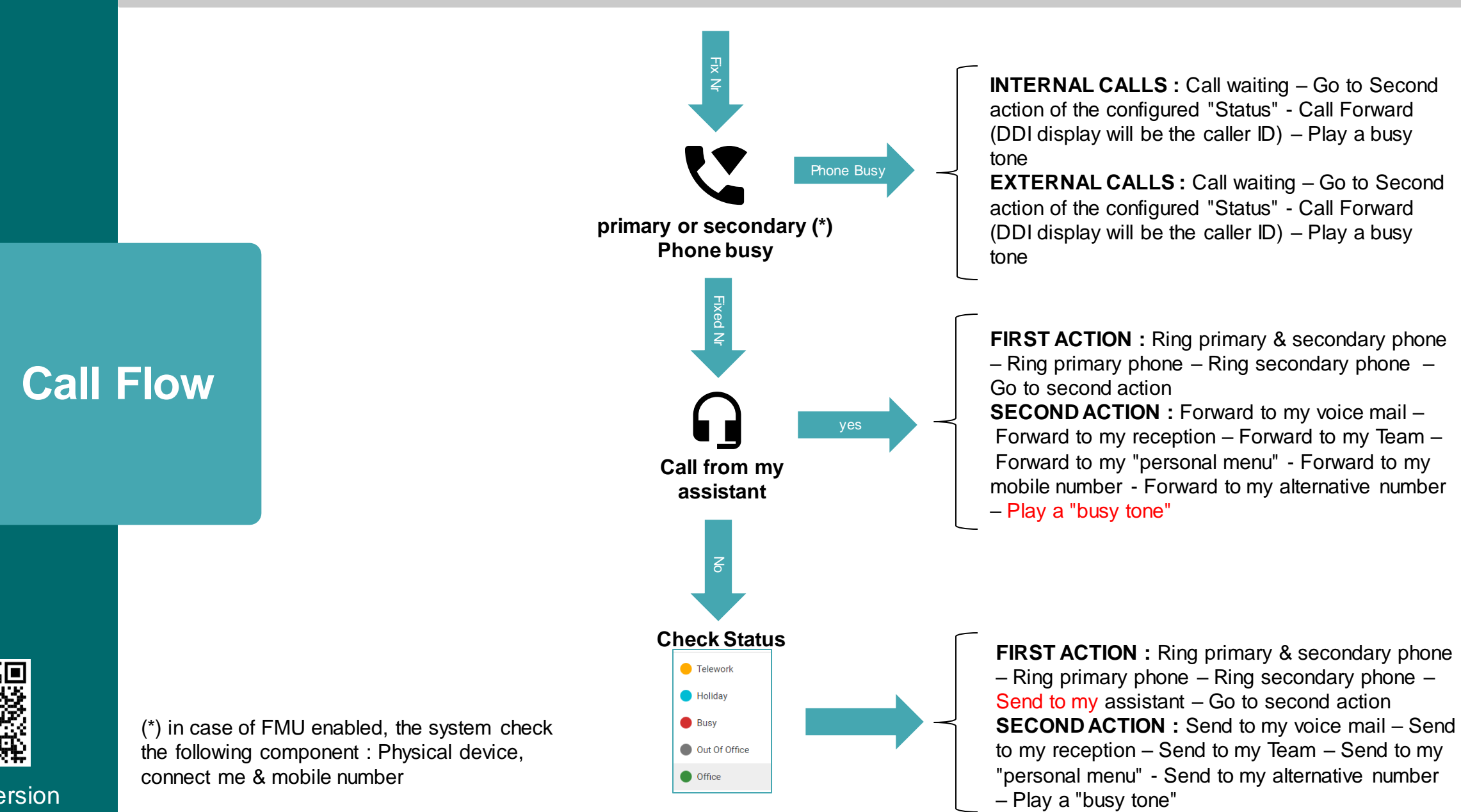

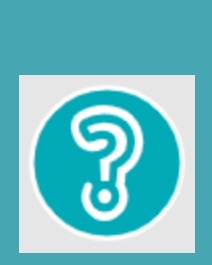

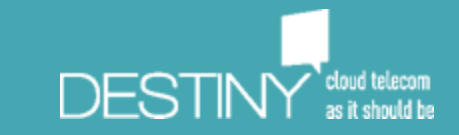